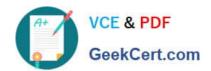

# MB2-707<sup>Q&As</sup>

Microsoft Dynamics CRM Customization and Configuration

# Pass Microsoft MB2-707 Exam with 100% Guarantee

Free Download Real Questions & Answers PDF and VCE file from:

https://www.geekcert.com/mb2-707.html

100% Passing Guarantee 100% Money Back Assurance

Following Questions and Answers are all new published by Microsoft
Official Exam Center

- Instant Download After Purchase
- 100% Money Back Guarantee
- 365 Days Free Update
- 800,000+ Satisfied Customers

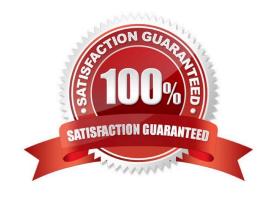

# https://www.geekcert.com/mb2-707.html

2022 Latest geekcert MB2-707 PDF and VCE dumps Download

#### **QUESTION 1**

You need to convert a personal chart to a system chart in Microsoft Dynamics CRM? What should you do?

- A. Export the chart from the chart pane, and import it into the entity customization chart area.
- B. Create a solution that includes the personal chart and import the solution to create the system chart.
- C. Go to the entity customization, and recreate the chart as a system chart.
- D. Share the chart with all other Dynamics CRM users to convert it to a system chart.

Correct Answer: A

Ref:https://community.dynamics.com/crm/b/magnetismsolutionscrmblog/archive/2012/11/0 1/converting-a-personal-chart-into-a-system-chart

#### **QUESTION 2**

Your System View shows all contacts who work for educational institutions.

You want to change the view so that it also shows contacts who work for government organizations.

Which two actions should you perform in System View? Each correct answer presents part of the solution. Choose two.

- A. Paste in the Fetch XML for your new query.
- B. Select Edit Filter Criteria.
- C. Add the additional query criteria.
- D. Select Details to modify the query.

Correct Answer: BC

Ref:https://technet.microsoft.com/en- us/library/dn509578.aspx#BKMK\_AddFindColumns

#### **QUESTION 3**

You create several additional attributes in Microsoft Dynamics CRM.

Which two field requirement levels can be set? Each correct answer presents a complete solution. Choose two.

- A. Business Required
- B. System Recommended
- C. System Required
- D. Business Recommended

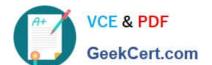

#### https://www.geekcert.com/mb2-707.html 2022 Latest geekcert MB2-707 PDF and VCE dumps Download

Correct Answer: AD

#### **QUESTION 4**

You are updating custom entities in Microsoft Dynamics CRM.

Which three custom entity options can be disabled after they have been enabled? Each correct answer presents a complete solution. Choose three.

- A. Mail Merge
- B. Connections
- C. Document Management
- D. Queues
- E. Access Teams

Correct Answer: ACE

Ref:https://msdynamicscrmblog.wordpress.com/2013/11/11/entity-options-in- dynamics-crm-2013/

#### **QUESTION 5**

You create a new custom entity named Project. It has a lookup to Account.

You create a field that maps from the City field on the Account to the Location field on the Project.

What should a user do to apply the mapping?

- A. Create a new Account. From the Account create the new project.
- B. Look up an existing Account. From the Account record, add an existing project
- C. Create a new Project. Using the Account lookup, select an existing Account.
- D. Create a new Project. Using the Account lookup, create a new Account.

Correct Answer: A

https://technet.microsoft.com/en-us/library/dn531171.aspx

MB2-707 PDF Dumps

MB2-707 VCE Dumps

MB2-707 Study Guide

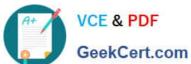

To Read the Whole Q&As, please purchase the Complete Version from Our website.

# Try our product!

100% Guaranteed Success

100% Money Back Guarantee

365 Days Free Update

Instant Download After Purchase

24x7 Customer Support

Average 99.9% Success Rate

More than 800,000 Satisfied Customers Worldwide

Multi-Platform capabilities - Windows, Mac, Android, iPhone, iPod, iPad, Kindle

We provide exam PDF and VCE of Cisco, Microsoft, IBM, CompTIA, Oracle and other IT Certifications. You can view Vendor list of All Certification Exams offered:

https://www.geekcert.com/allproducts

### **Need Help**

Please provide as much detail as possible so we can best assist you. To update a previously submitted ticket:

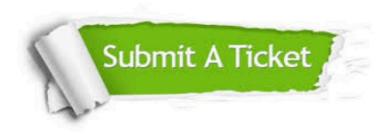

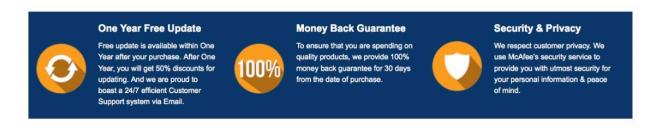

Any charges made through this site will appear as Global Simulators Limited. All trademarks are the property of their respective owners. Copyright © geekcert, All Rights Reserved.